ČESKÉ VYSOKÉ UČENÍ TECHNICKÉ V PRAZE

**Fakulta elektrotechnická** 

## PROJEKT Č. 1

# **Nalezení bodu IP3 pro nelineární soustavu**

**Vypracoval:** Jan HLÍDEK

**V rámci p**ř**edm**ě**tu:** Signály a soustavy (X37SGS)

**Zpracováno do:** 22. 11. 2007

**Cvi**č**ení:** čtvrtek sudý od 14:30 do 16:00

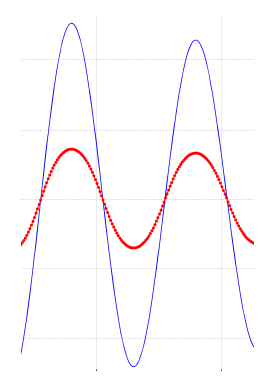

### **1. ZADÁNÍ**

Pro nelineární soustavu

 $y(t) = a \arctan[b(x1(t) + x2(t))]$ 

nalezněte bod IP3.

Mé zadání č. 1 obsazuje tyto konkrétní hodnoty:

$$
a=2 \; / \; \pi \; ; \, b=0,5
$$

**Výstupy:** 

- 1. popis výpočtu výkonu P<sub>in</sub>, P<sub>1</sub>a P<sub>2</sub>
- 2. obr: signál x1(t)+x2(t), signál y(t) pro několik vybraných Pin, převodní charakteristika soustavy  $y = f(x)$
- 3. obr: spektrum vstupního signálu x1(t)+x2(t), spektrum výstupního signálu y(t) pro několik vybraných Pin
- 4. obr: dynamická charakteristika: P1 = f (Pin) a P3 = f (Pin), nalezení a vyznačení bodu IP3

## **2. POSTUP** Ř**EŠENÍ**

Pro značnou náročnost vyžaduje tato úloha zpracování v programu Matlab, či podobném softwaru. V tomto postupu řešení je vysvětleno, v čem simulace nelineární soustavy Matlabem spočívá. Tedy vysvětlení myšlenky řešení a případných matematických operací se signálem. Další výstupy jsou pak v části grafy. Pro různé výkony je více grafů u časových průběhů a spekter. U prvního ze série je vždy označeno, odkud se bere detail, u dalších již není třeba – postup je obdobný.

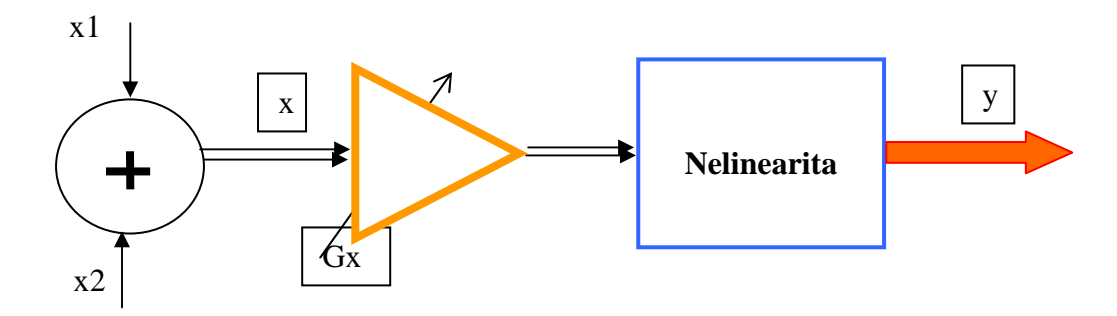

**Obr. 1** Schéma pro úlohu měření nelinearity (dynamických charakteristik apod.)

Jednotlivé vstupní signály jsou voleny se stejnou amplitudou. Do zesilovače tedy vstupuje:

$$
x(t) = x_1(t) + x_2(t) = A\cos(2\pi f_1 \cdot t) + A\cos(2\pi f_2 \cdot t) = A\cos(2\pi f_1 \cdot t) + A\cos(2\pi \cdot 1, 01 \cdot f_1 \cdot t)
$$

Protože z doporučení pro řešení plyne, že:

$$
f_1 = 1,01 \cdot f_1
$$

Vysvětleme si nyní užívané značky. V závorce je případně uvedeno, jaká hodnota byla zvolena pro tuto úlohu:

A - amplituda dané složky signálu 
$$
(A = 2)
$$

f - frekvence  $(f_1 = 200 \text{ Hz}; f_2 = 202 \text{ Hz})$ 

 $t - \text{čas} [s]$ 

- P<sub>in</sub> vstupní výkon do nelinearity
- cn koeficienty four. řady získané pomocí FFT
- |cn| amplitudové spektrum (v grafech normujeme frekv. osu tak, aby byla v Hz)
- Gx zesílení zesilovače (změna úrovně nastavována od -20 do 20 dB)

Spočítání výkonů jednotlivých signálů vstupujících do nelinearity je poměrně snadné. Nastíníme-li výpočet intuitivně na základě analýzy reálných signálů, dojdeme ke vztahu pro výkon první harmonické složky:

$$
P_{IN\text{ před zesilovačem}} = \frac{A^2}{2} + \frac{A^2}{2} = A^2
$$

Vztah je dobrý pro kontrolu správnosti při konstruování výpočtu v Matlabu přes spektra.

Nejdříve si přes známé vztahy spočteme výkony spektrálních složek. Základem je vztah:

$$
P=\sum_{n=-\infty}^{\infty}\left|c_{n}\right|^{2}.
$$

Tento vztah používáme pak dále v Matlabu ale trochu jinak – využitím vlastností matic a komplexního sdružení. Rozepíšeme – li prvních pár členů řady:

$$
c_n = FFT(signal)
$$
  
\n
$$
P = |c_{-2}|^2 + |c_{-1}|^2 + |c_1|^2 + |c_2|^2 + ...
$$

Pozor, je třeba myslet na to, že koeficienty nelze nejdříve sečíst a pak umocnit. Součet umocněný na druhou dává jiné výsledky!

Využijeme – li matic efektivně:

$$
P = c_1 \cdot c_1^* + \dots
$$

Chceme – li spočítat výkon některé z harmonických složek, uděláme to výše zmíněným postupem pro právě zvolené koeficienty.

Při počítání výkonů v této úloze byl použit daný zápis s tím, že se vždy jednalo ještě o vynásobení konkrétní "oddecibelovanou" hodnotou. Tohoto způsobu je třeba použít, protože úkolem bylo zobrazit spektra a časové průběhy pro různé výkony.

Spektra jsou vynášena ve tvaru tzv. amplitudového spektra. Hodně informací o nich a jejich chování v závislosti na změně výkonu lze najít v části Grafy – na obrázcích a v popiscích k nim připojených.

Jelikož pro dynamickou charakteristiku je třeba mít vyjádřeny různé výkony, představme si, že bychom postupně měnili zesílení zesilovače umístěného na Obr. 1. Pro každý daný vstupní výkon vždy odečteme spektra na výstupu (vzniknou po průchodu signálu nelineární soustavou) a vypočítáme z nich příslušný výkon. Výkon spočítáme jen pro příslušný intermodulační produkt, případně pro 1. harmonickou – vybereme si koeficienty cn pouze pro daný kmitočet určný vztahy 2 *f*1*− f*2 a 2 *f*2*− f*1.

Souřadnice bodu IP3 jsou jednak odečteny z grafu (viz Obr. 18) a jednak vypočítány jako "protažení" naznačených přímek. Přímky vzniknou tím, že je napevno zadána lineární oblast grafu. Toto je jedna z možných budoucích vylepšení – viz závěr.

Bod IP3 dle výpočtu vychází:

 $IP3[x, y] = [13,5822, -3,5394]$  [dBm].

Informace, které zde nezmiňuji, jsou ve většině případů vyjasněny v dodatku, kde je umístěn zdrojový kód programu i s komentáři.

#### **3. GRAFY**

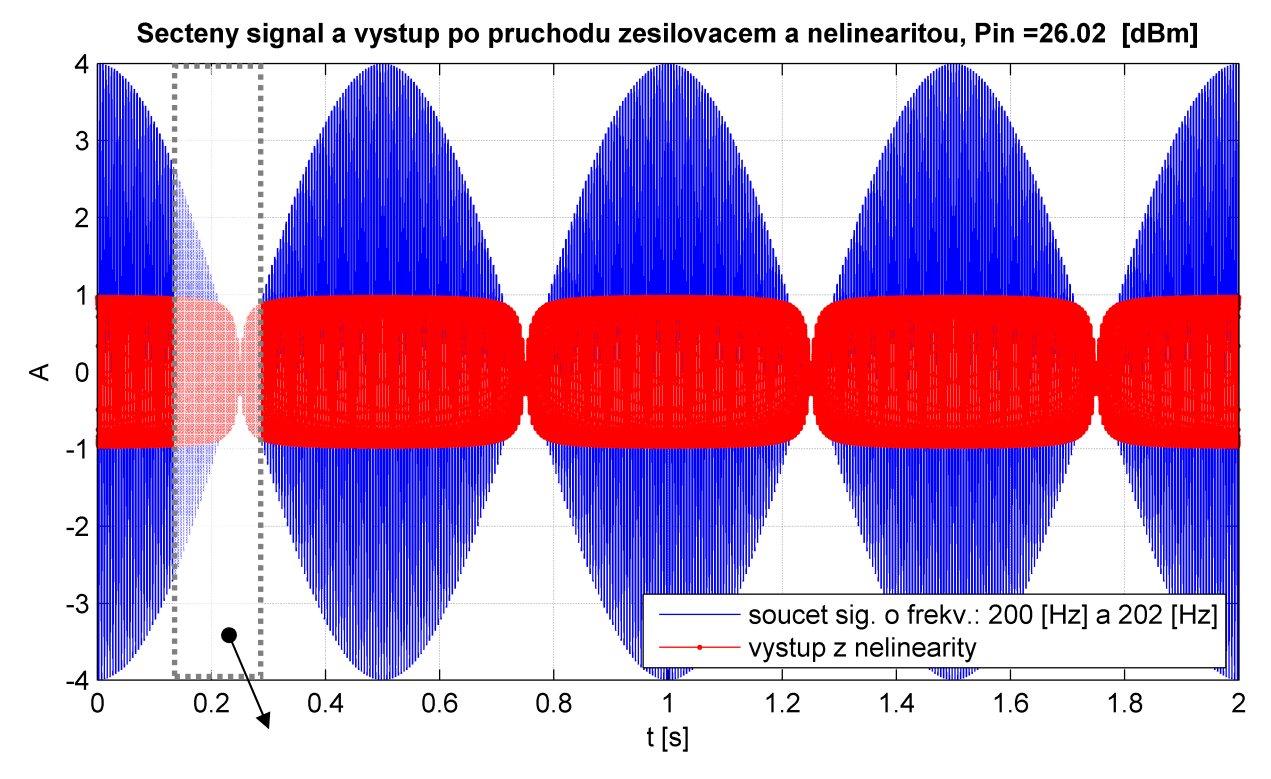

**Obr. 2** Pohled na celkový časový průběh; detail viz obr. Obr. 3

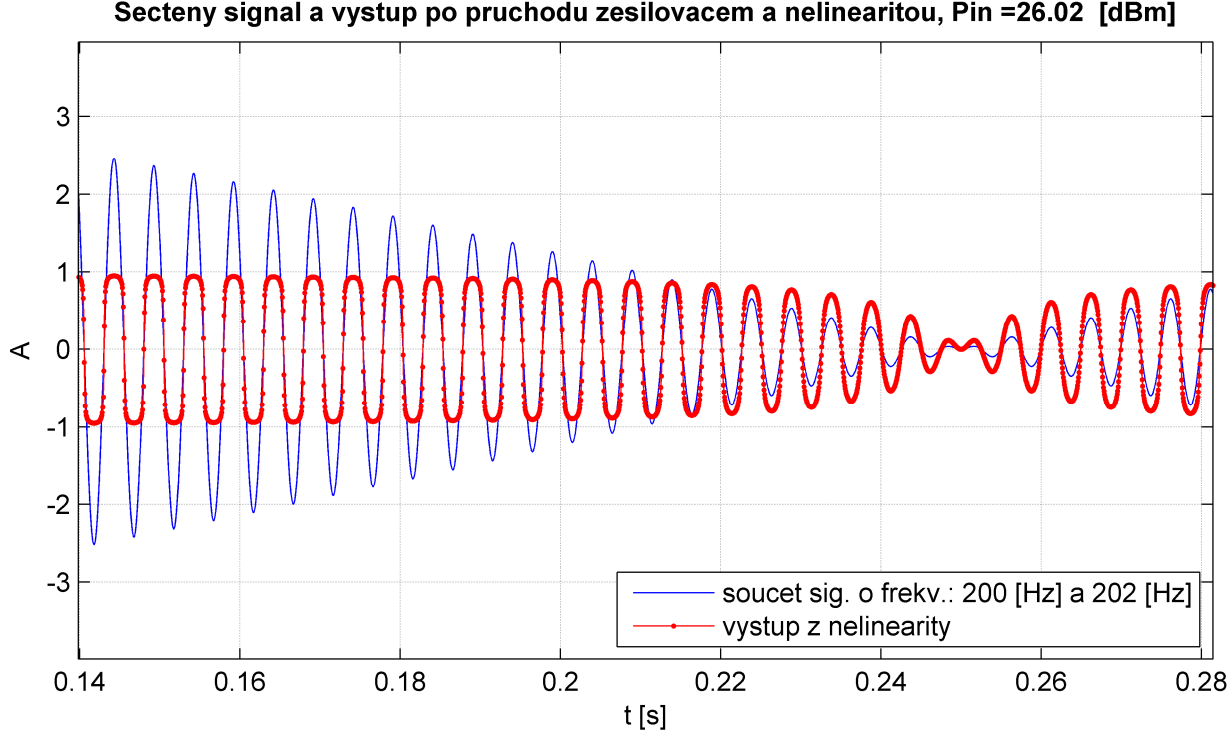

Secteny signal a vystup po pruchodu zesilovacem a nelinearitou, Pin =26.02 [dBm]

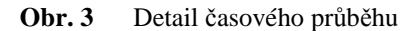

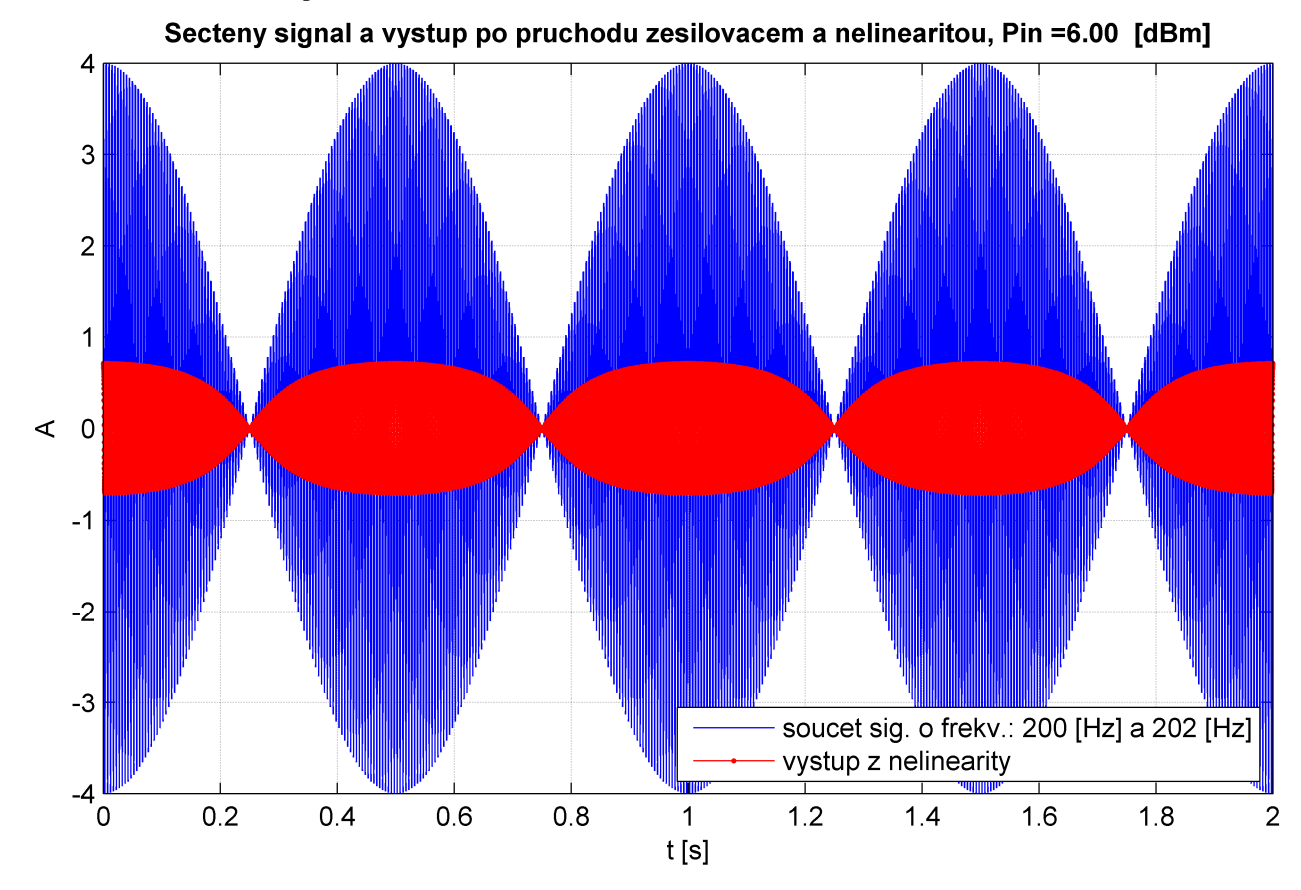

**Obr. 4** Pohled na celkový časový průběh pro uvedený vstupní výkon do nelinearity. Tento výkon odpovídá stavu, kdy zesilovač umístěný před nelinearitou nezesiluje (chová se jako "sledovač" signálu).

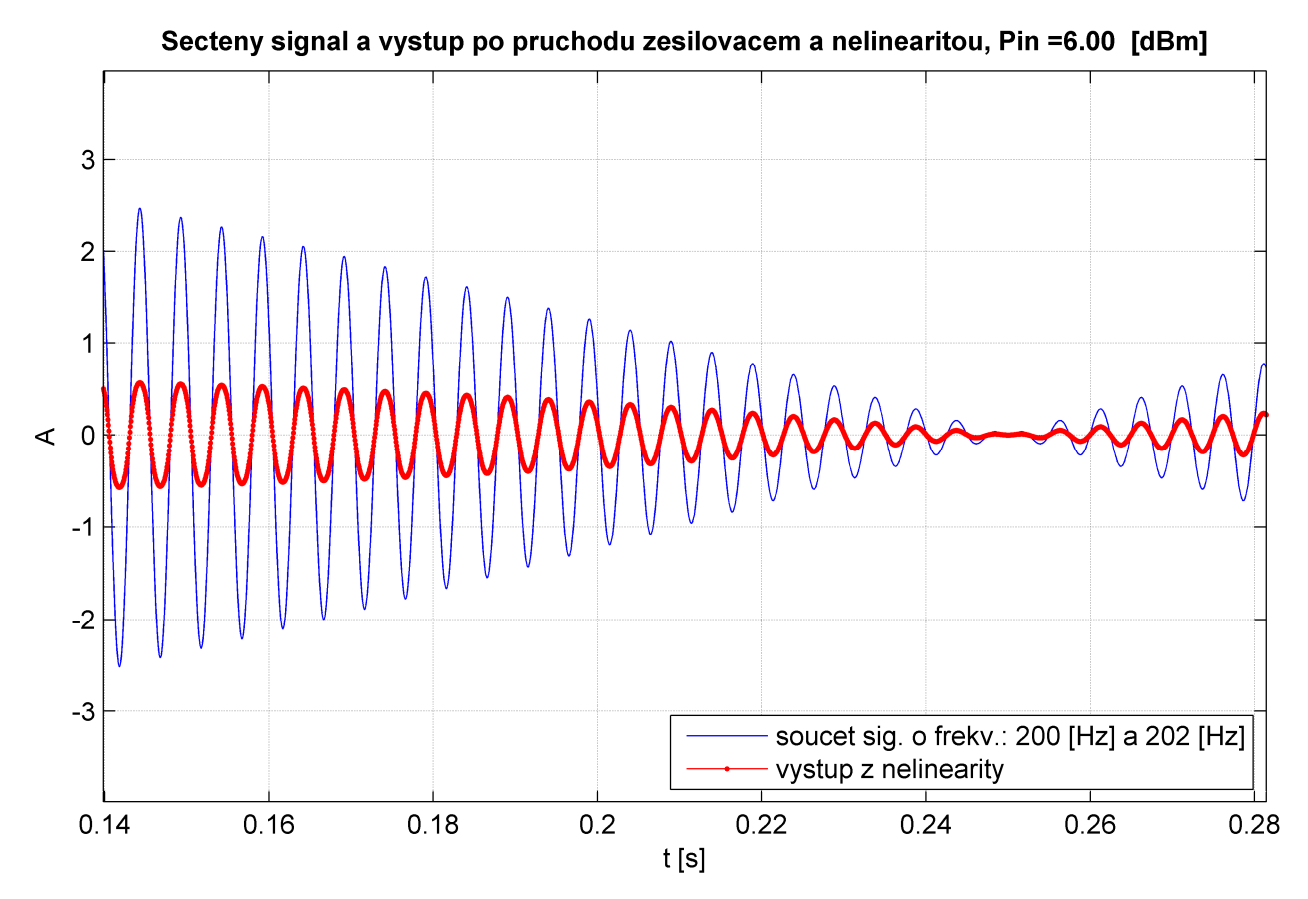

Obr. 5 Detail – je vidět menší zkreslení na výstupu z nelinearity. Dáno je to menším vstupním výkonem.

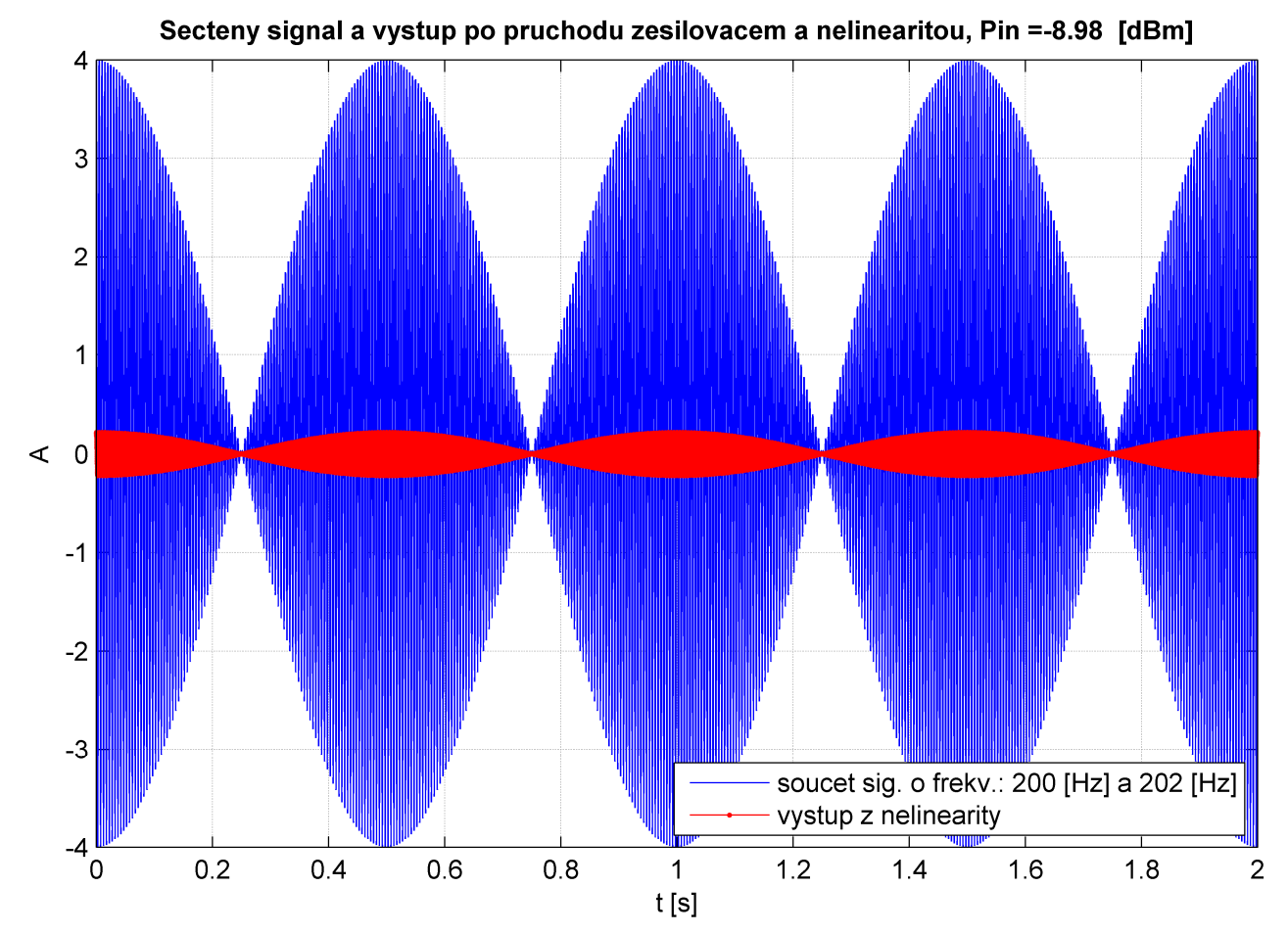

Obr. 6 Zde se již opravdu zesilovač chová jako "zeslabovač".

**NELINEÁRNÍ SOUSTAVA – NALEZENÍ BODU IP3**

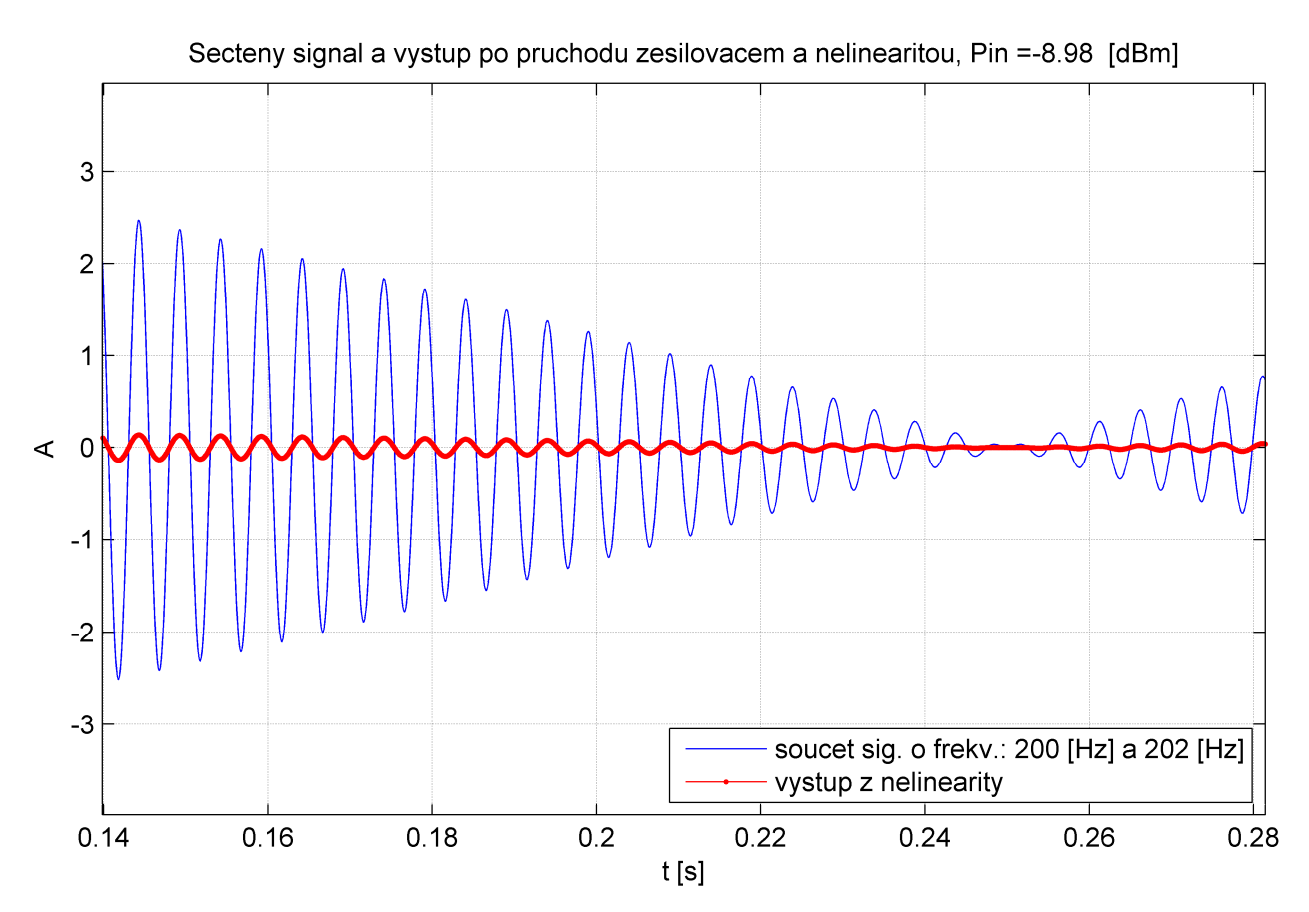

**Obr. 7** Máme malý výstupní signál, vypadá lépe (méně hranaté) než při přebuzení v úvodních obrázcích.

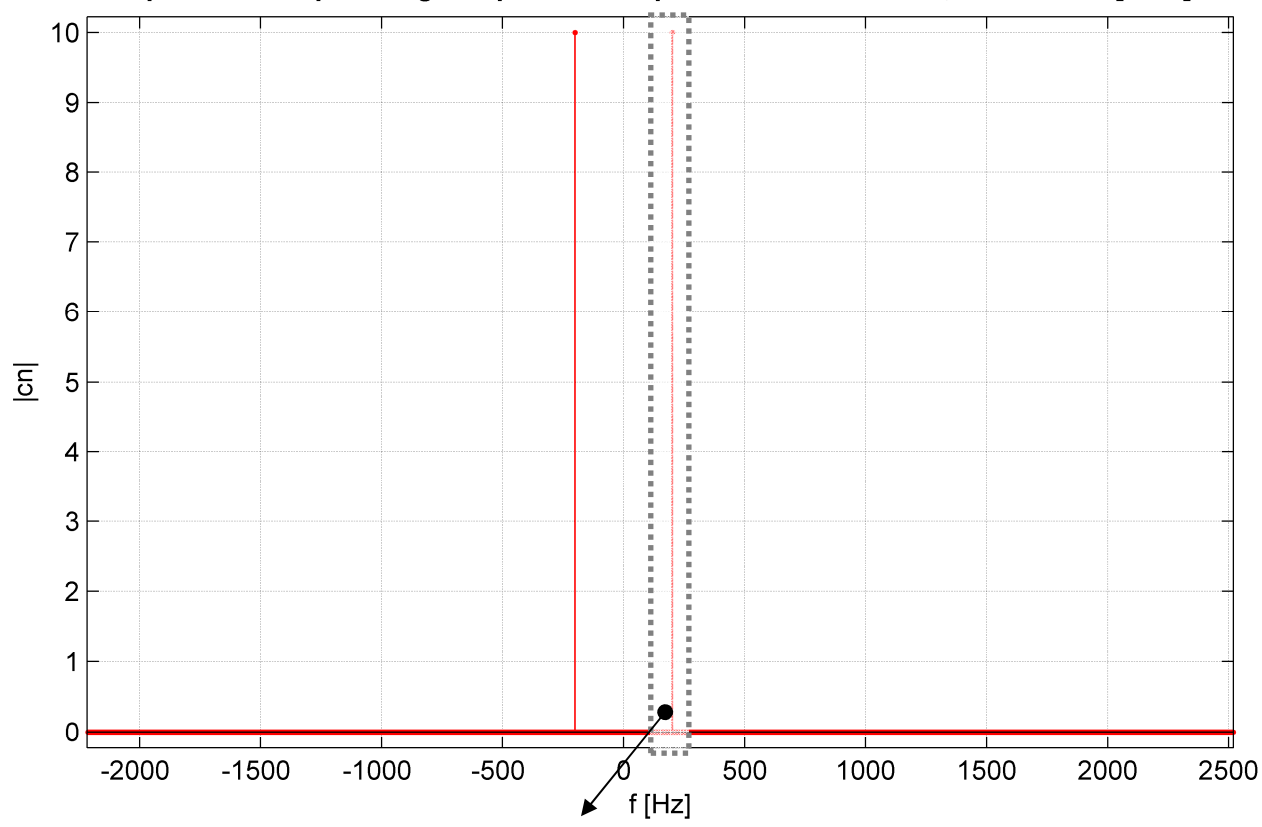

Spektrum vstupniho signalu po souctu a pruchodu zesilovacem; Pin = 26.02 [dBm]

**Obr. 8** Spektrální charakteristika vstupu – celková – je vidět pouze kmitočty základní harmonick**é** 

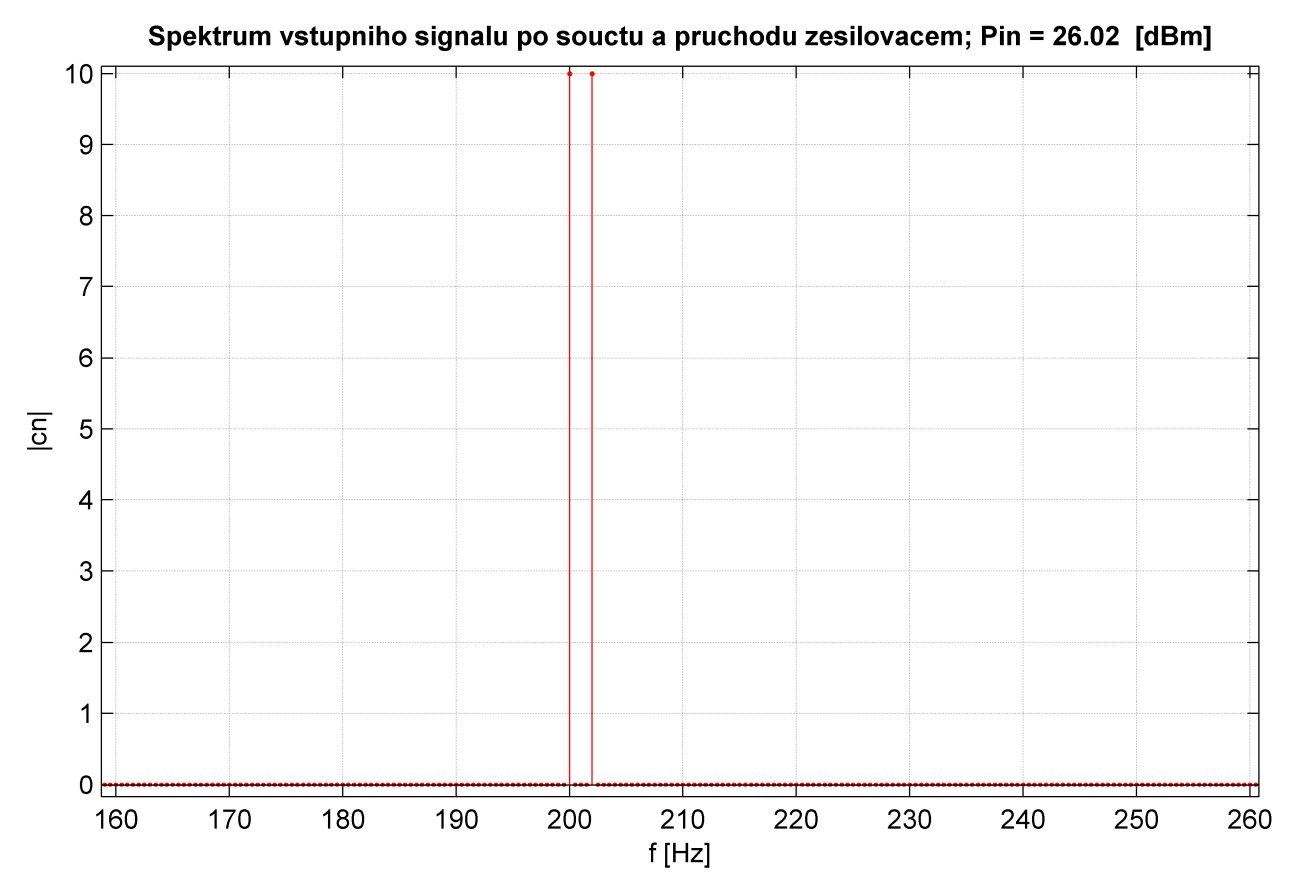

**Obr. 9** Spektrální charakteristika vstupu – detail prvního kvadrantu. Jsou vidět spektrální čáry na kmitočtech obou od sebe jen minimálně vzdálených cosinusovek

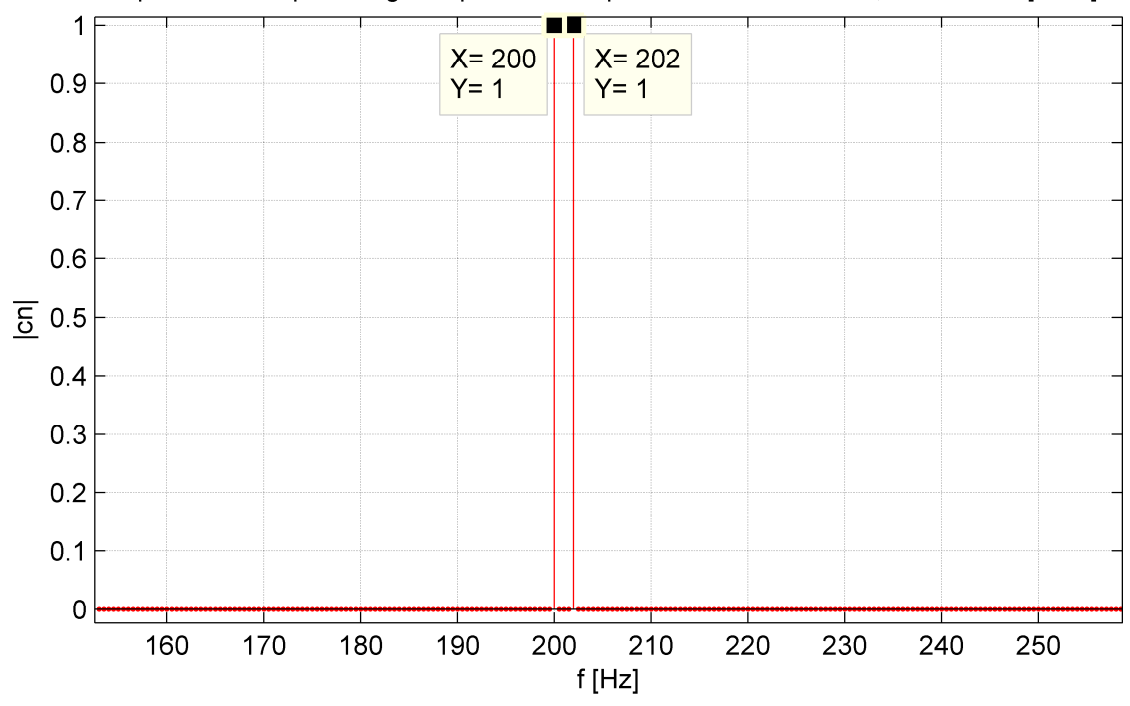

Spektrum vstupniho signalu po souctu a pruchodu zesilovacem; Pin = 6.00 [dBm]

**Obr. 10** Spektrální charakteristika vstupu – pro nižší výkon – je vidět snížení amplitudy složek

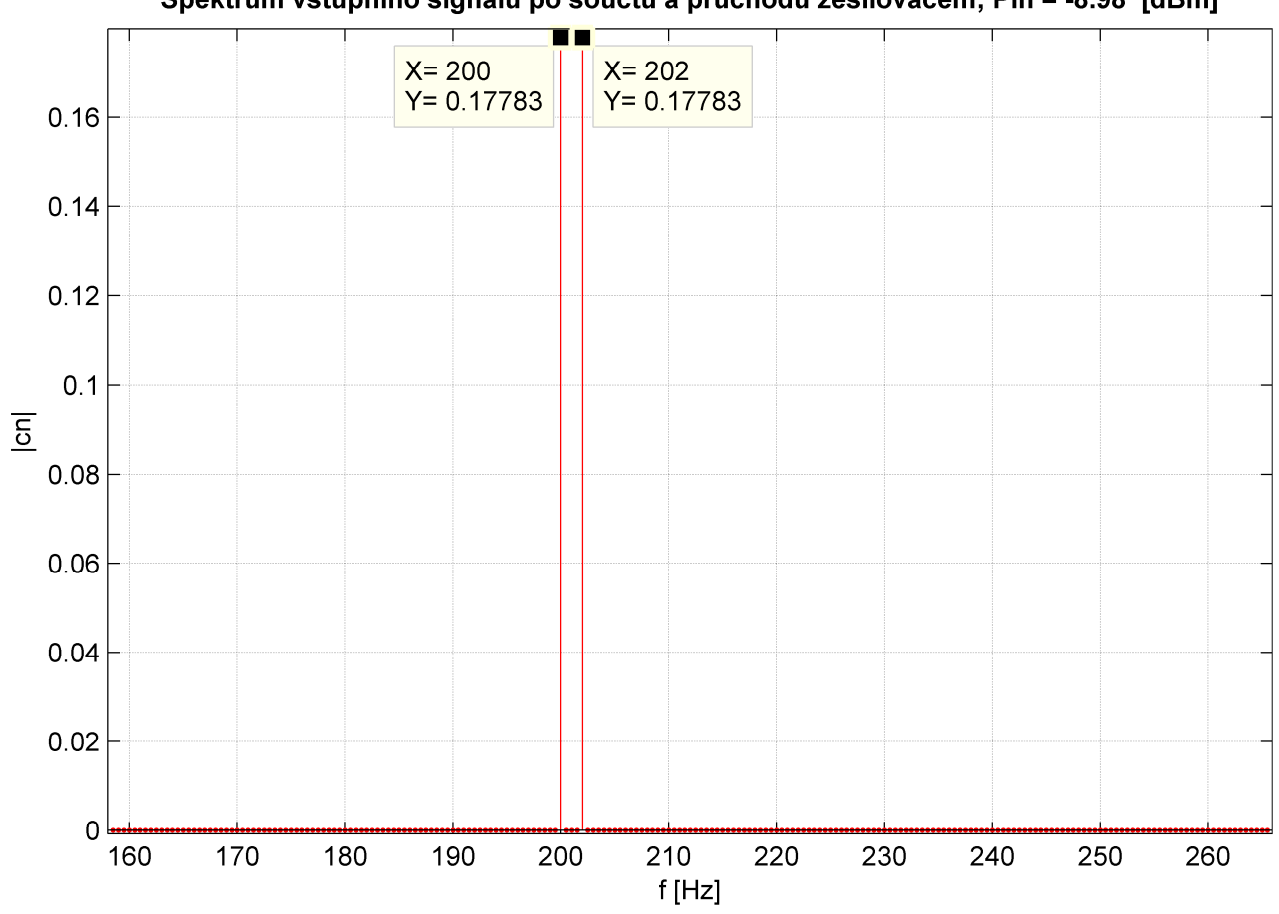

Spektrum vstupniho signalu po souctu a pruchodu zesilovacem; Pin = -8.98 [dBm]

Obr. 11 Spektrální charakteristika vstupu – pro ještě nižší výkon – zesilovač na vstupu "zeslabuje".

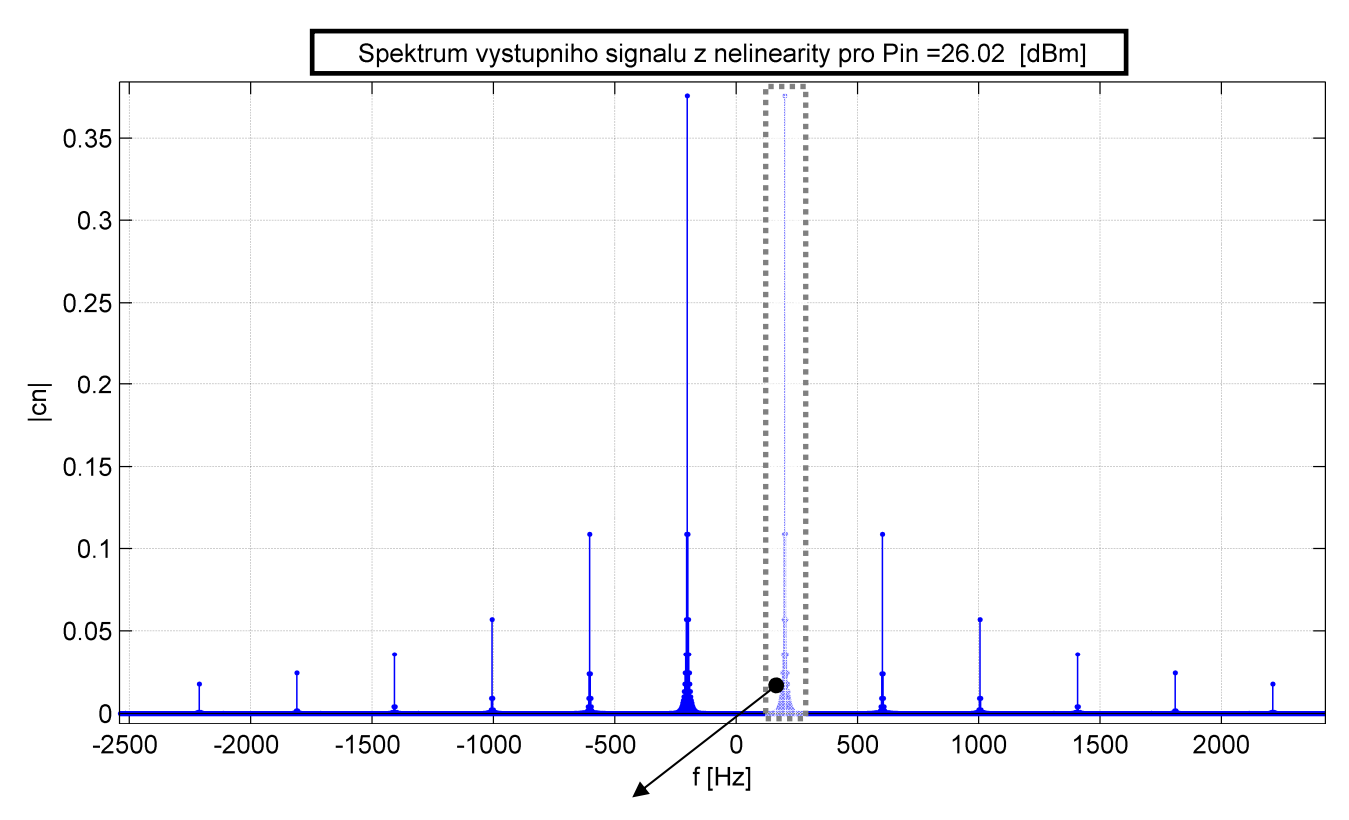

Obr. 12 Spektrum výstupního signálu – pokles amplitudy hlavních složek, její "přerozdělení" do "vyšších harmonických"

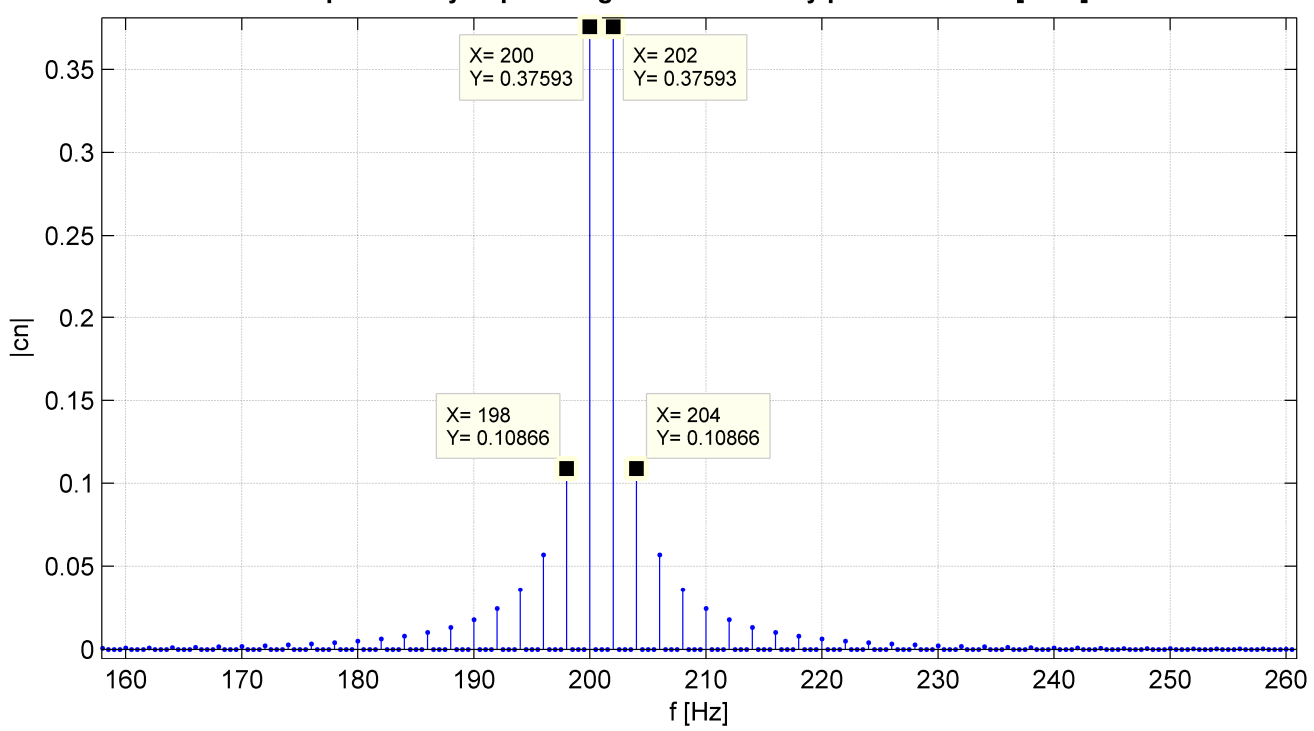

Spektrum vystupniho signalu z nelinearity pro Pin =26.02 [dBm]

**Obr. 13** Spektrum výstupního signálu – detail. Označené vyšší harmonické jsou právě intermodulační kmitočty vyššího řádu.

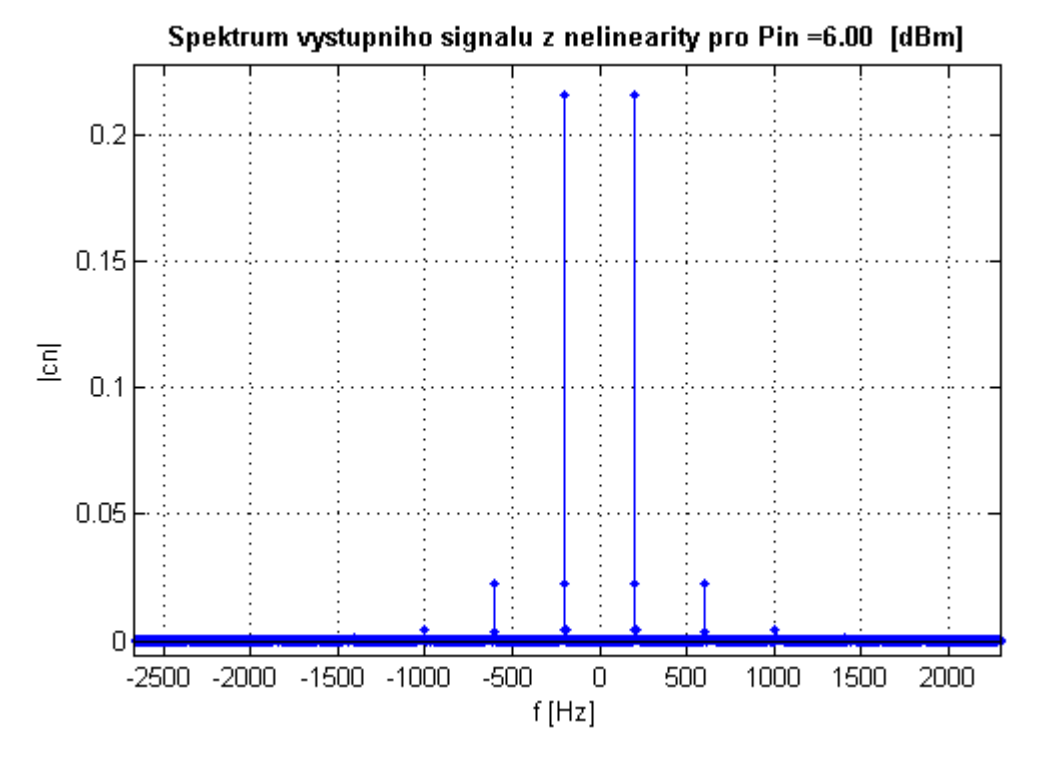

**Obr. 14** Pro nižší výkon je se zde již vyskytuje méně vyšších harmonických, respektive jejich energie začíná být zanedbatelná

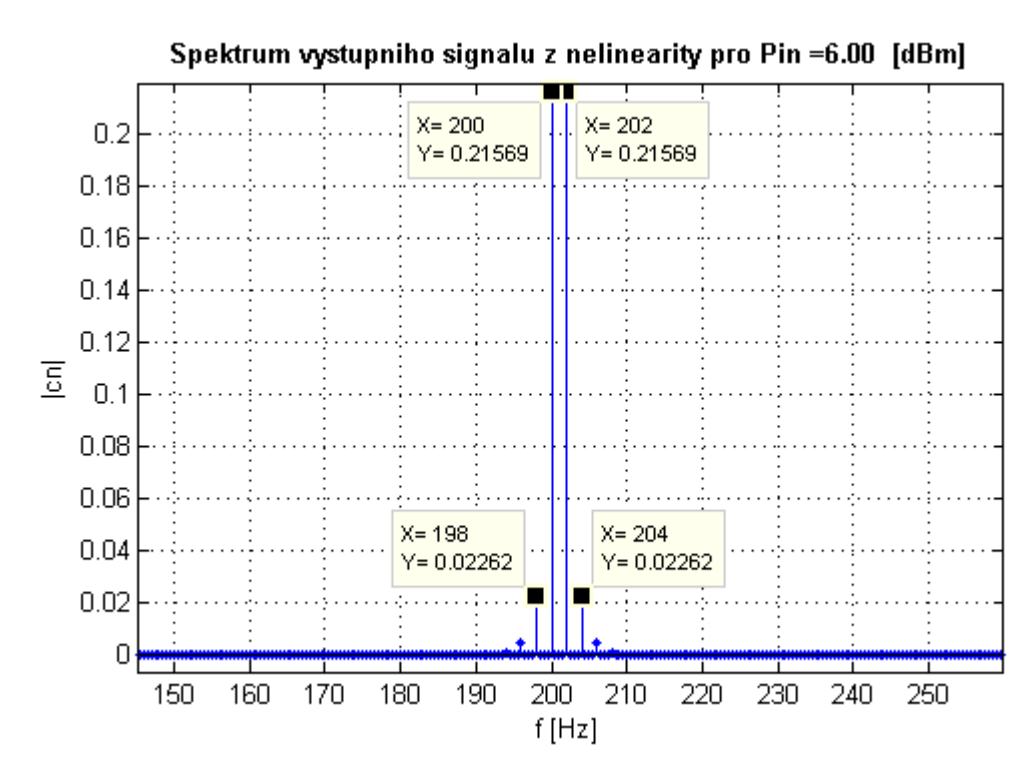

**Obr. 15** Detail předchozího obrázku ukazuje konkrétně chování okolo kmitočtů prvních harmonických

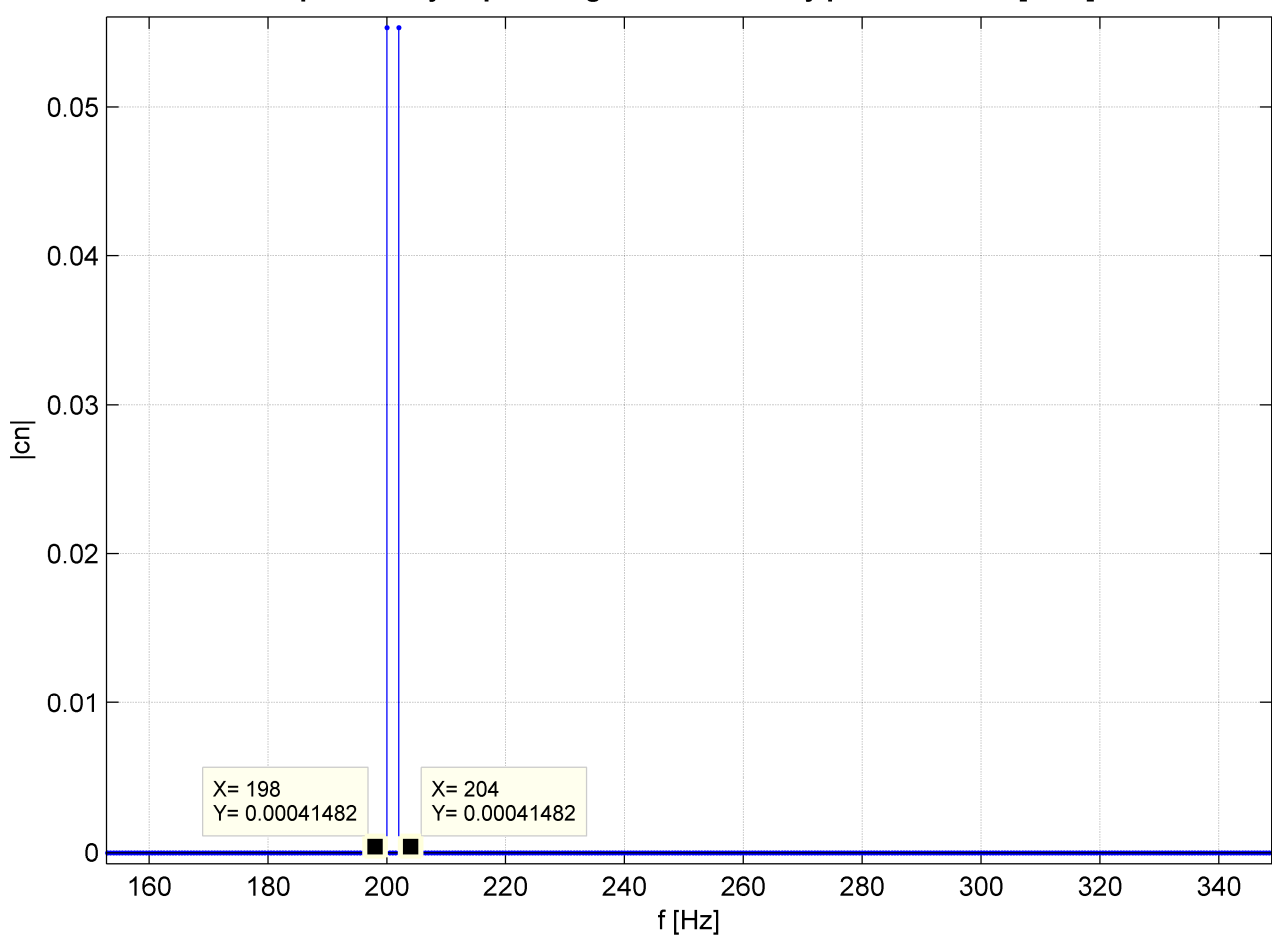

Spektrum vystupniho signalu z nelinearity pro Pin =-8.98 [dBm]

**Obr. 16** Detail pro malý vstupní výkon do nelinearity – vyšší harmonické jsou velmi potlačeny

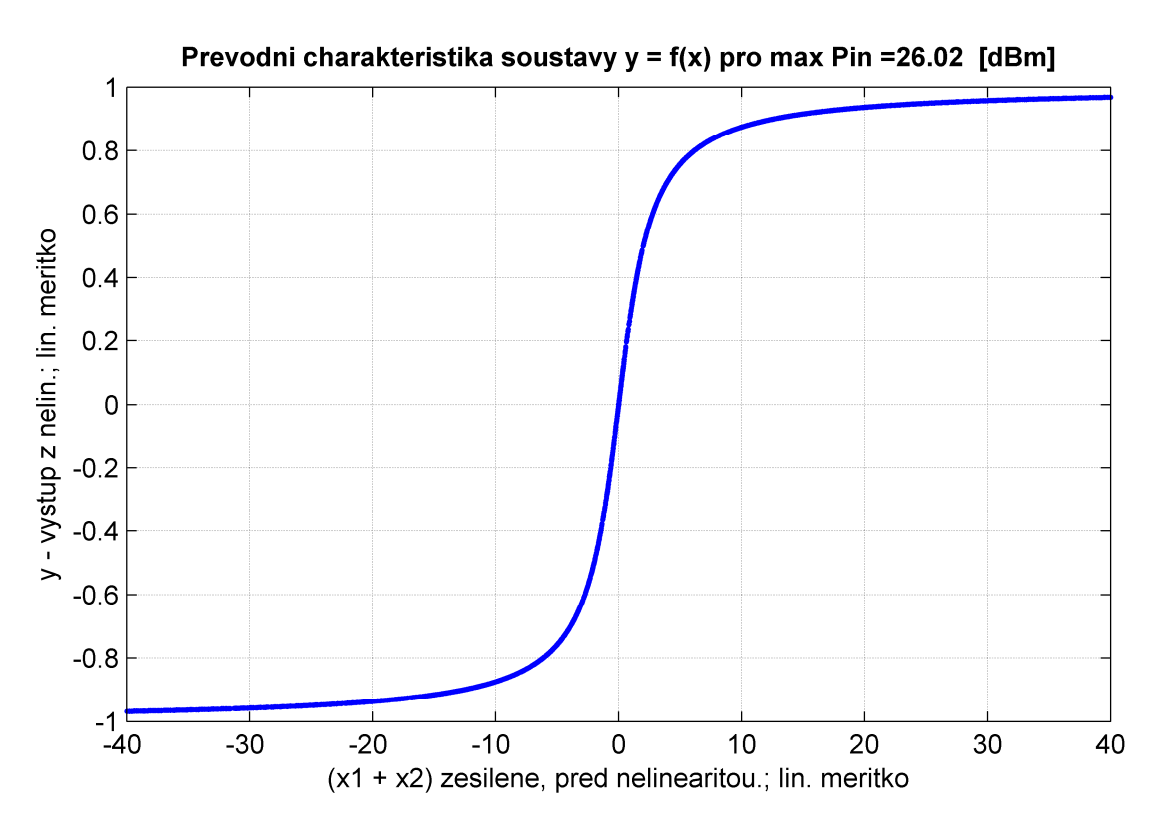

**Obr. 17** Převodní charakteristika nelinearity – pro malé hodnoty zesílení se pohybujeme v lineárním úseku, jinak nelinearita.

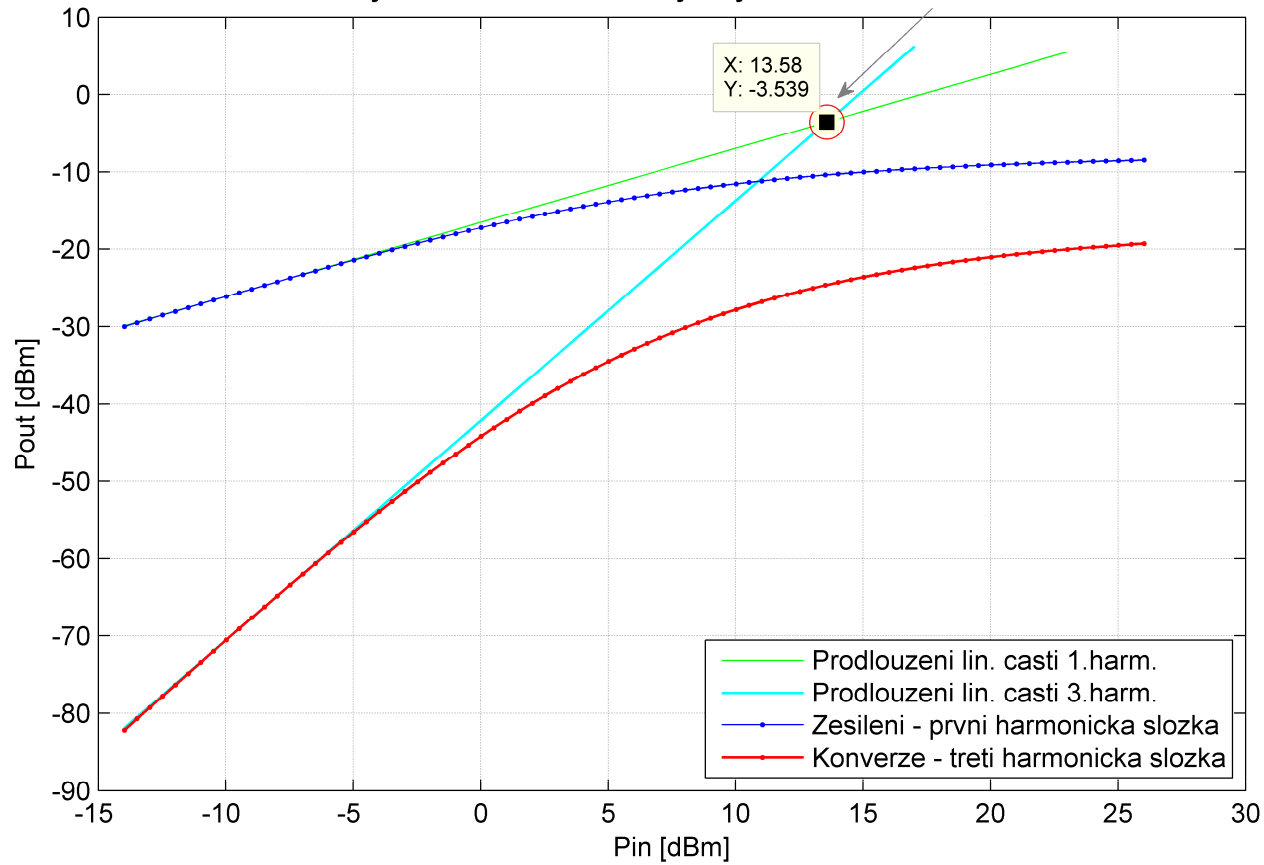

Dynamicke charakteristiky s vyznacenim bodu IP3

**Obr. 18** Dynamická charakteristika, zjištění souřadnic bodu IP3

## **4. ZÁV**Ě**R**

Zpracováním tohoto projektu jsou názorně ukázány změny signálu při průchodu soustavou a jsou stanoveny některé z charakteristik, které takovouto nelineární soustavu popisují. Pěkně bylo vidět, že na vstupu byly jen skutečně sčítané spektrální čáry, které jednoduše odpovídaly výkonu signálu. Po průchodu soustavou je výkon rozptýlen mezi další spektrální čáry, které nově vznikly právě po průchodu nelinearitou. Tato vlastnost plně odpovídá teoretickým předpokladům.

Jednou z nepřesností, ke kterým zde dochází je určení lineárního úseku u dynamické charakteristiky. Toto je oblast, na které by bylo možné ještě zapracovat a zpřesnit určení lineární oblasti rigorózněji. Pomocí Matlabu by to bylo možné např. funkcí, která by sledovala graf od levé strany a hlídala diference od přímky. Při překročení určité vzdálenosti by už další oblast vyhodnotila jako nelineární.

Na této práci se dá pracovat ještě dále, a to např. na zobecnění funkčnosti algoritmu. V současné chvíli jsou tam i nějaké konstanty, které je třeba při větší změně vstupních údajů změnit. Lépe by bylo přidat ještě grafické rozhraní a udělat tak ovládání a nastavování příjemnější a přístupnější i pro zájemce o simulaci, kteří např. s Matlabem zatím tolik neumí.

Simulace nelinearity byla velmi zajímavá úloha a dalo se na ní mnoho naučit, zapamatovat a ujasnit si. Názorná byla práce se spektry a ujasnění si vyjadřování výkonů.

#### **5. DODATKY**

#### **Výpis kódu Matlab**

```
clear all;
close all;
% Hodnoty ze zadani - student cislo 1 v rozvrhu
a = 2/pib = 0.5;% Amplituda spolecna pro oba signaly:
% Pozor - pri zmene amplitudy je nutne zmenit i definovany vykon pri
% nulovem zisku zesilovace ... (nize lze zadat 0, spocitat a zadat sem)
A = 2iVykon nula dB = 6.0206; % Udelano pouze pro zjednoduseni algoritmu ...
normovani osy u dyn. charky do dBm
% Priprava pro prvni signal:
f1 = 200;fs = 2^14;§fs = 2*f1 + 1;N = round((fs*400)/f1);t1 = (0:N-1)'fs;
% Rozsah urovni vstupniho signalu - prakticky receno "jak zesiluje
% zesilovac" umisteny pred vstupem do nelinearity
Gx=-20:20;% Pro ruzne hodnoty vstup. vykonu:
\text{ystup} = x * 10.^(Gx/20);x1 = A * cos(2 * pi * f1 * t1);figure(1)
%plot(t1, x1, 'b');
%hold on
% Priprava pro druhy signal:
f2 = 1.01*f1;x2 = A * cos(2 * pi * f2 * t);
plot(t1, (x1 + x2), 'b');
hold on
Gx oddecib = 10.^(Gx/20);x = (x1 + x2)^* Gx oddecib;
\philot(t1, x, 'r.');
%hold on
% Signal po pruchodu nelinearitou:
% Podle toho, jaky sloupec u x vybereme, urcujeme, o jake zesileni se bude
% jednat - ZDE VYBIRAT ZESILENI, pro ktere bude vypocet probihat
zesileni = -15;
index_Gx = zesileni + 21;
Nyni_pocitame_pro_zesileni_dB = Gx(:,index_Gx)
Gx_oddecib = 10.^(Nyni_pocitame_pro_zesileni_dB/20);
x = x (:, index Gx);
y = a * \text{atan}(b * (x));
```

```
888888888888888888888888888888% Vypocet vykonu:
cn1 = 1/N*fft(x1);
Px1 = cn1' * cn1\text{R} \cap 2 = 1/N^*(fft(x2'.*(ham(N))))% ...vyzkouseno pouziti ruznych oken kvuli "nestejne dlouhemu signalu",
% ale lepsi presnosti spocteni vykonu nebylo dosazeno ... zanechano
      bez dopocitavani... nakonec vyreseno celistvosti periody
cn2 = 1/N * f f(t(x2));
Px2 = cn2' * cn28Px1 = 1/N*(x1)*(x1)8Px2 = 1/N*(x2)*(x2)Pin pred zesilovacem = Px1 + Px2
% Nyni pro vykon za zesilovacem:
cn1 = 1/N*fft(x1*Gx) oddecib);
Px1 = cn1' * cn1
cn2 = 1/N*fft(x2*Gx oddecib);
Px2 = cn2' * cn2
% Pozor, nikdy neni mozne scitat po castech a pak najednou umocnit!
Pin = Px1 + Px2Pin dB = 10*log10(Pin)%%%%%%%%%%%%%%%%%%%%%%%%%%%%%%%%%%%%%%%%%%%
% Podminka, aby se v grafech pri zesileni == 0 nevypisovalo -0.00:
if ( zesileni == 0 ), Pin_dB = round(Pin_dB), end;
%Graf pro casove prubehy signalu
plot(t1, y, 'r,-')grid on
title(['Secteny signal a vystup po pruchodu zesilovacem a nelinearitou, Pin 
=',sprintf('%1.2f ',Pin_dB),' [dBm]']);
legend(['soucet sig. o frekv.: ',num2str(f1),' [Hz] a ',num2str(f2),' 
[Hz]'],'vystup z nelinearity',4);
xlabel('t [s]');
ylabel('A');
% Prubehy spekter na vstupu:
%delta_f = fs/N; %rozliseni v kmitoctu
f_{\text{S}} = -fs/2 : delta_f : -fs/2+(N-1)*delta_f.
f_{\text{S}} = (-N/2 : N/2 - 1) * fs/N;figure(2);
x1 spektrum = abs(fft(x1)/N);
x2_spektrum = abs(fft(x2)/N);
x spektrum = abs(fft(x)/N);
%plot(f_osa, fftshift(x1_spektrum), 'b.');
%hold on
%plot(f_osa, fftshift(x2_spektrum), 'c+');
%hold on
stem(f_osa, fftshift(x_spektrum), 'r.');
grid on
title(['Spektrum vstupniho signalu po souctu a pruchodu zesilovacem; Pin = 
',sprintf('%1.2f ',Pin_dB),' [dBm]']);
xlabel('f [Hz]');
ylabel('|cn|');
```

```
% Prubehy spekter na vystupu:
figure(3);
```

```
y_spektrum = abs(fft(y)/N);
stem(f_osa, fftshift(y_spektrum), 'b.')
grid on
title(['Spektrum vystupniho signalu z nelinearity pro Pin =',sprintf('%1.2f 
',Pin_dB),' [dBm]']);
xlabel('f [Hz]');
ylabel('|cn|');
% Prevodni charakteristika:
figure (4);
plot (x, y, 'b.';
grid on
title(['Prevodni charakteristika soustavy y = f(x) pro max Pin 
=',sprintf('%1.2f ',Pin_dB),' [dBm]']);
xlabel('(x1 + x2) zesilene, pred nelin.');
ylabel('y - vystup z nelin.');
f_IM1 = f1;
f_IM3a = 2*f2 - f1f IM3b = 2*f1 - f2% Pri stejne amplitude jsou ale intermodulacni produkty co se tyce jejich
% funkcni hodnoty stejne velke - proto dale:
f IM3 = f IM3a;
% Nyni priprava na vykresleni dynamickych charakteristik:
% Aproximace vstupniho souctoveho signalu polynomem:
\text{polynom in} = \text{polyfit}(x, )Gx=-20:0.5:20; % Rozsah urovni vstupniho signalu - zjemneny
% Pro ruzne hodnoty vstup. vykonu:
Gx oddecib = 10.^{\wedge}(Gx/20);
vstup = (x1 + x2) * Gx_oddecib;
vystup = a*atan(b*(vstup));%plot(vstup, vystup, 'b.')
i = 0;% Nalezeni pro dane hodnoty fourierovy rady
[N_y \text{ nic}] = \text{size}(vystup);
% for cyklem vytvorime matici v radcich je vzdy pro jednu frekvenci 58dek s
% hodnotami spektra. Kazdy sloupec odpovida jinemu zesileni
for i=1:size(Gx,2), spektrumY(:,i)=fft(vvstu(:,i))/N y; end
f = f osa;
% Nalezeni "souradnic" pro jednotlive intermodulacni slozky:
x IM1 = find(fftshift(f) == f_IM1)
x_IM3 = find(fftshift(f) == f_IM3)% V danem sloupci spocitame spektrum a rovnou prevedeme na decibely
\verb|spektrumY_l_dB| = 20 * log10(abs(spektrumY(x_lM_l, :))) ;spektrumY 3 dB = 20*log10(abs(spektrumY(x IM3, :)));
%figure(5);
%plot(spektrumY_1_dB, 'b.-')
%hold on
%plot(spektrumY_3_dB, 'r.-')
```
% Z predeslych grafu byla odhadnuta oblast, ve ktere je krivka pro danou

```
% intermodulaci linearni. Z duvodu jednoduchosti provedeme odhad napr.
% pomoci nastroje insert - line v grafu. Pocatecnim bodem je pro nas ten
% nejblize nule.
lin\_IM1 = ( 7 : 14 );
lin_IM3 = ( 7 : 16 );
Vykon_nula_dB_Gx = Gx + Vykon_nula_dB;
% Pro urceni IP3:
% Nalezeni aproximace, kde je krivka linearni: - "polynomem" 1. radu
pol_IM1 = polyfit( Vykon_nula_dB_Gx( lin_IM1 ), spektrumY_1_dB( lin_IM1 ), 1 )
pol_IM3 = polyfit( Vykon_nula_dB_Gx( lin_IM3 ), spektrumY_3_dB( lin_IM3 ), 1 )
% Vyse uvedene reprezentuje soustavu dvou linearnich rovnic, v jejichz
% pruseciku je hledane IP3. Vyresime tedy soustavu:
x_IPP3 = (pol_IMI(2) - pol_IM3(2) )/ (pol_IM3(1) - pol_IM1(1) )y_IPP3 = (polyval(pol_IM3, x_IPP3))x\_primka = ((-20 + Vykon_nula_dB):x_IPP3+10);primka_1 = polyval( pol_IM1, x_primka );
primka 3 = \text{polyval}( \text{ pol} \text{ IM}3, \text{ x} \text{ primka } );
% Celkovy obrazek:
x\_primka\_celkove = ((-20 + Vykon_nula_dB):x\_IP3+4);%primka_1 = polyval( pol_IM1, x_primka_celkove );
primka_3 = polyval( pol_IM3, x_primka_celkove );
figure(6);
plot( x_primka, primka_1, 'g-' )
hold on
plot( x_primka_celkove, primka_3, 'c-' )
hold on
plot( (Gx + Vykon nula dB), spektrumY 1 dB, 'b.-')
hold on
plot( (Gx + Vykon nula dB), spektrumY 3 dB, 'r.-')
hold on
plot(x IP3, y IP3, 'rO')
grid on
title('Dynamicke charakteristiky s vyznacenim bodu IP3');
legend('Prodlouzeni lin. casti 1.harm.','Prodlouzeni lin. casti 
3.harm.','Zesileni - prvni harmonicka slozka','Konverze - treti harmonicka 
slozka',4);
xlabel('Pin [dBm]');
ylabel('Pout [dBm]');
```